# <span id="page-0-0"></span>KerkTV via de computer en smartphone

Versie 4.0 d.d. maart 2020

# Inhoud

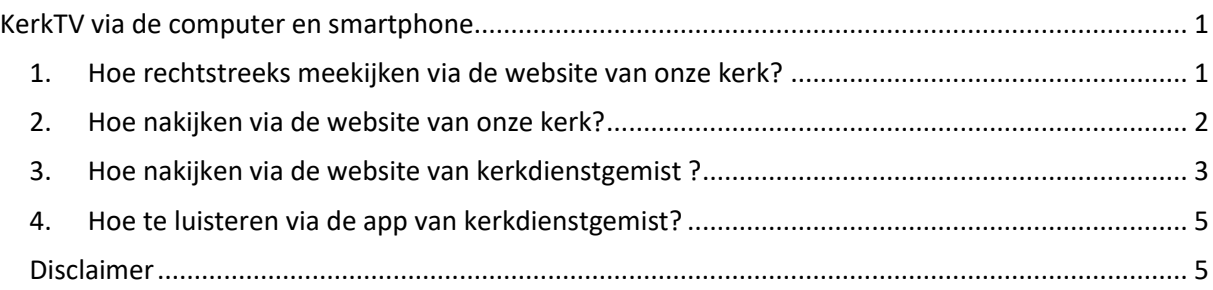

Mensen die een pc hebben met een internetaansluiting kunnen de kerkdiensten direct meekijken of achteraf bekijken

Er zijn 3 mogelijkheden:

- 1) via de website van onze kerk
- 2) via de website van kerkdienstgemist.
- 3) via de app van Kerkdienstgemist waarmee de diensten op een smartphone of tablet kunnen

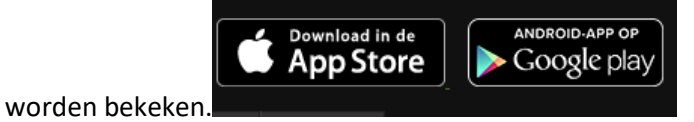

### 1. Hoe rechtstreeks meekijken via de website van onze kerk?

<span id="page-0-1"></span>Start op de computer een internet webbrowser zoals b.v. Chrome, Internet Explorer, Firefox of Safari Open de website van onze kerk [https://www.protestantsegemeentedoorn.nl](https://www.protestantsegemeentedoorn.nl/)

U ziet dan aan de linkerkant een verzameling knoppen waaronder "*LIVE KERKDIENST*"

Als op deze knop *LIVE KERKDIENST* wordt geklikt dan worden de mogelijkheden zichtbaar gemaakt om de diensten uit de Maartenskerk rechtstreeks te beluisteren.

Hieronder een voorbeeld:

[https://www.protestantsegemeentedoorn.nl](https://www.protestantsegemeentedoorn.nl/)

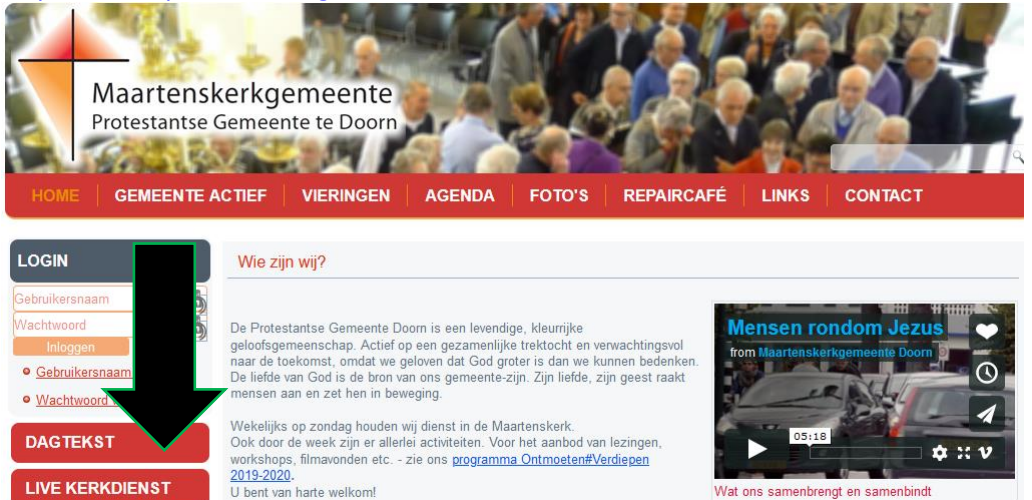

Op deze pagina staat ook de koppeling naar de **Orde van Dienst** van de Maartenskerk en de internetversie van de **Zondagsbrief**.

Het bovenste plaatje geeft toegang tot de beelden en geluiden van de kerkdienst. Het onderste plaatje geeft toegang tot alleen de geluidsopname van de kerkdienst.

Van sommige diensten wordt alleen geluid uitgezonden. In zo'n situatie zal dus alleen via het onderste plaatje de dienst "live" kunnen worden gevolgd.

Meeluisteren of Meekijken The state of the state of the state of the state of the state of the state of the determiner 2019 worker was determined to be determined and the variance of the state of the state of the state of the state of the state of hoe wij hier mee on .<br>Het is mogelijk kerkdiensten live te bekijken of beluis<br>aatste heeft u een inlogcode nodig.

Live kerkdiensten

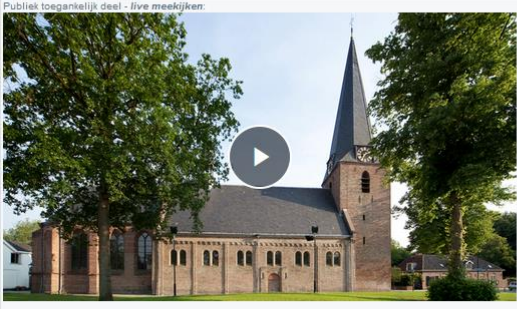

Orde van Dienst klik hier en voor de Zondagsbrief klik hier.

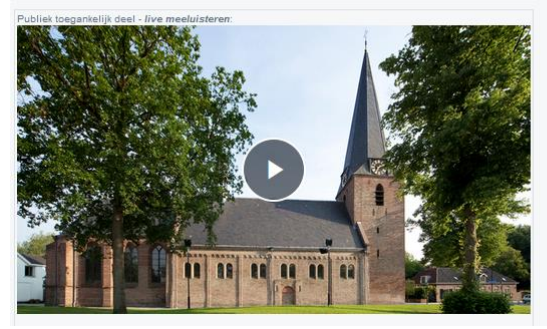

Als er geen uitzending is dan wordt dit via een geluidsmededeling gemeld.

### 2. Hoe nakijken via de website van onze kerk?

<span id="page-1-0"></span>Wilt u kijken naar eerdere opnames dan moet u daarvoor inloggen door de 2 invulvelden onder grijze balk LOGIN in te vullen.

U kunt inloggen door in gebruikersnaam *kerkradio* en in wachtwoord *pgdoorn* in te vullen en vervolgen op de knop "Aanmelden" te klikken.

Dan verschijnt onderstaand scherm. Door op de rode knop "Dienst Gemist" te klikken krijgt u een overzicht van alle opnames en de bijbehorende liturgie.

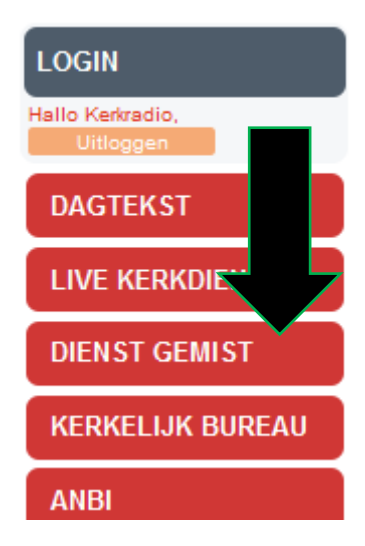

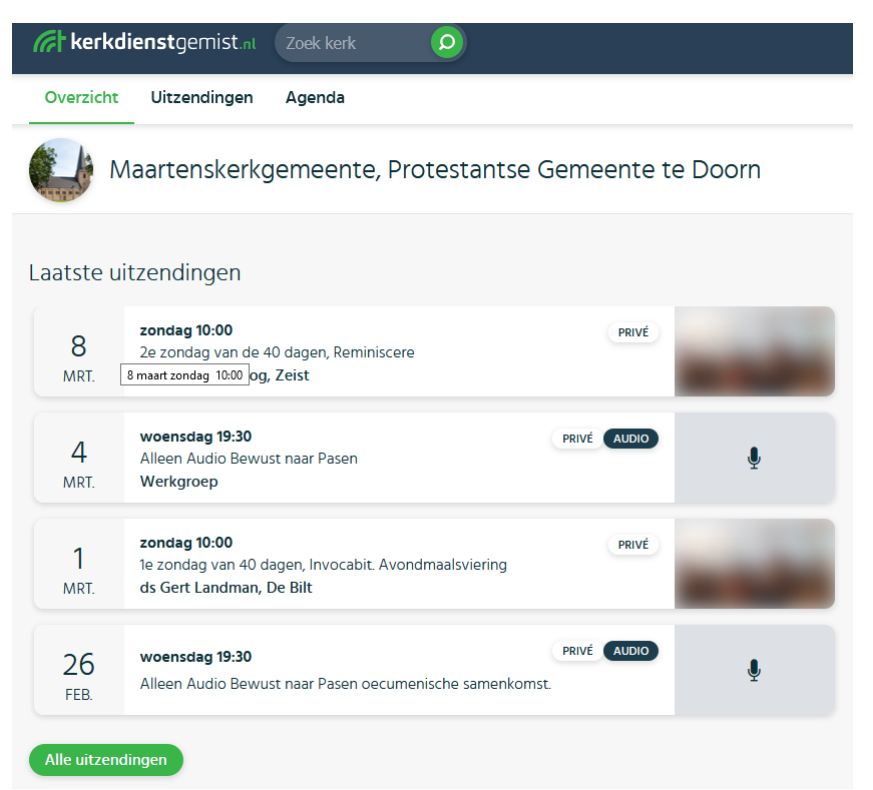

Deze informatie komt van de website van kerkdienstgemist

[\(https://kerkdienstgemist.nl/stations/590\)](https://kerkdienstgemist.nl/stations/590)

Het vervolg staat nu hieronder. In feite kunt u beter direct voor het nakijken naar de website van kerkdienstgemist gaan, dat voorkomt de stap van het (onnodig) inloggen op de website van onze gemeente.

## 3. Hoe nakijken via de website van kerkdienstgemist ?

<span id="page-2-0"></span>Omdat we besloten hebben alleen de opnames aan onze gemeenteleden beschikbaar te stellen moet u zich nu aanmelden op deze website.

Rechtsboven in staat de knop inloggen

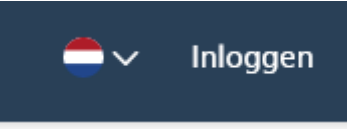

Als u de keuze maakt en op inloggen drukt verschijnt het inlogscherm:

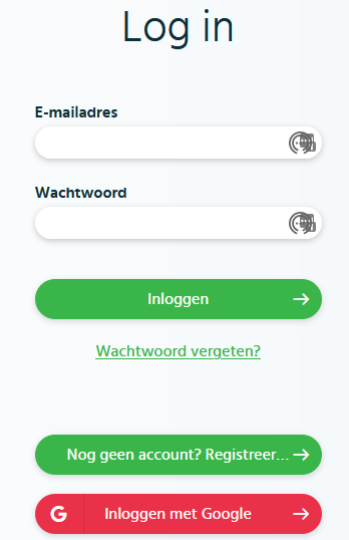

Er zijn nu verschillende mogelijkheden:

- 1) U heeft een account bij kerkdienstgemist en meldt u aan met uw emailadres en uw wachtwoord wat u op deze website bij dit account heeft aangemaakt.
- 2) U heeft een account bij kerkdienstgemist maar bent het wachtwoord vergeten.
- 3) U heeft (nog) geen account bij kerkdienstgemist. U kunt dit nu aanmaken via de optie "Nog geen account"
- 4) U heeft een account bij kerkdienstgemist via uw Google account. In dat geval kunt u via deze optie "Inloggen met google" zich aanmelden
- 5) U heeft (nog) geen account bij kerkdienstgemist maar wel een Google account. In dat geval kunt u via deze optie "Inloggen met google" zich aanmelden: **G** Inloggen met Google

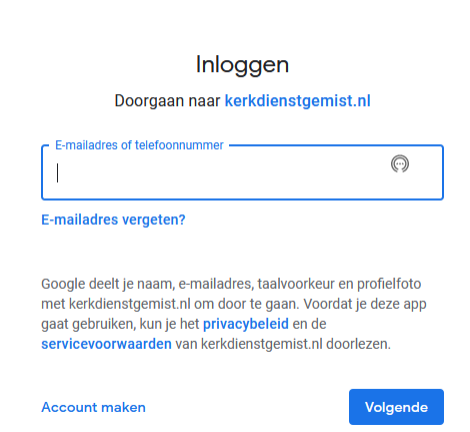

Let op: bij het aanmaken van dit account moet je een zelfgekozen uniek wachtwoord intikken dat je voor geen enkele andere website of emailaccount gebruikt. Als je nog nooit kerkdienstgemist.nl hebt gebruikt moet je nu toegang tot onze kerk aanvragen. Deze verzoeken komen binnen bij [kerkradio@pgdoorn.nl](mailto:kerkradio@pgdoorn.nl) Over het algemeen handel ik deze verzoeken binnen 24 uur af. Je ontvangt bericht als de toegang is verleend. Je kan dan de diensten van onze kerk bekijken als er een kerkdienstuitzending is of een eerdere opname nakijken. Downloaden is vanwege auteursrechten niet toegestaan.

Als u bent ingelogd kun u diensten nakijken of alleen naluisteren als er "AUDO" bij staat vermeld. U ziet een overzicht van de laatste diensten, wilt u verder terug in tijd terugkijken dan moet dat via de knop "Alle uitzendingen" onder dit plaatje  $\overline{O}$ 

### zondag 10:00 PRIVÉ 8 2e zondag van de 40 dagen, Reminiscere ds Aleida de Hoog, Zeist MRT. woensdag 19:30 PRIVÉ AUDIO  $\overline{4}$ Alleen Audio Bewust naar Pasen Werkgroep MRT. zondag 10:00 PRIVÉ  $\mathbf{1}$ 1e zondag van 40 dagen, Invocabit. Avondmaalsviering ds Gert Landman, De Bilt MRT. Die Adı PRIVÉ AUDIO woensdag 19:30 26 Pro Alleen Audio Bewust naar Pasen oecumenische samenkomst. **FFR** Alle uitzendingen

### 4. Hoe te luisteren via de app van kerkdienstgemist?

<span id="page-4-0"></span>Deze methode is bijzonder geschikt voor mensen die een tablet of smartphone hebben omdat het meekijken dan niet aan de plaats van de pc in het huis is gebonden. Voor alleen live meekijken is geen account nodig. Als je ook diensten wilt nakijken moet je een account hebben zoals hierboven onder punt 2 beschreven.

### Installeer de APP uit de [Google Playstore](https://play.google.com/store/apps/details?id=org.kdgm.kerkdienstgemist) of [Apple AppStore](https://itunes.apple.com/nl/app/kerkdienst-gemist/id1041456558?l=en&mt=8)

Start de APP op je smartphone of tablet.

Zoek onze kerk op: of via de zoekoptie, of via provincie, plaats, en onze kerknaam.

Selecteer onze kerk. Je kan nu direct meeluisteren als er een dienst wordt uitgezonden.

Bij het afspelen van de opname wordt ook de liturgie in het scherm van de APP getoond. Voor het naluisteren word je eenmalig gevraagd om in te loggen met het account en wachtwoord wat je hebt aangemaakt bij kerkdienstgemist of via je gmail account. De toegang tot de opnames van onze kerk is nu 'ontgrendeld' en je hoeft verder nooit meer in te loggen om de diensten van onze kerk te kunnen nakijken via de APP.

N.B. de app geeft ook de mogelijkheid om via een Chromecast beelden op uw tv te bekijken.

### <span id="page-4-1"></span>Disclaimer

*De toegang tot de uitzending van de diensten van de Protestantse Gemeente van Doorn (Maartenskerkgemeente) mag worden toegepast voor persoonlijk gebruik t.b.v. het naluisteren van opnames uit onze kerk, De opname en de liturgie mogen niet verder worden verspreid aan derden.*

Met vriendelijke groeten, Eric Sonneveld [Kerkradio@pgdoorn.nl](mailto:Kerkradio@pgdoorn.nl)